## 

### Introduction to Booking reassignment

Last Modified on Jul 16, 2020

Booking reassignment allows you to reassign bookings in your Activity stream from one Team member to another. This is useful in situations such as when a Team member is unavailable, or when a different Team member is better able to serve a specific Customer.

#### In this article:

- Calendar requirements
- How to reassign a booking
- How does Booking reassignment work?
- Reassignment eligibility
- Booking pages available for assignment
- Reassignment FAQ

### Calendar requirements

Booking reassignment is only available between Users who are both connected to Google Calendar, or Users who are both not connected to any calendar. Booking reassignment is not available for Users connected to other calendars.

### i Note:

You cannot reassign a booking from a User who is **not connected** to a calendar to a User who **is connected** to Google Calendar, and vice versa.

You can only reassign bookings between Users with similar calendar configurations. For example, you can reassign a booking from a User connected to Google Calendar to another User who is also connected to Google Calendar.

#### How to reassign a booking

To reassign a booking, select the activity you would like to reassign in the Activity stream. Then, in the **Details** pane, select **Reassign the booking** (Figure 1).

Learn more about reassigning a booking

# **OnceHub** Support

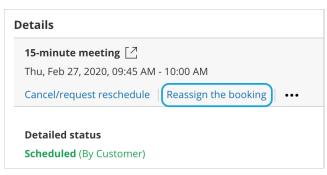

Figure 1: Reassign the booking

### How does Booking reassignment work?

When a booking is reassigned, the experience is invisible to Customers. From your Customer's perspective, the event remains as originally scheduled. The Customer will receive notifications for the event as originally planned.

The original Booking owner, new Booking owner, and Booking page Editors will receive notifications regarding the reassignment. They will also have full permission to view and edit the booking from the Activity stream.

Learn more about the effects of Booking reassignment

### Reassignment eligibility

A booking must be a one-on-one meeting to be eligible for reassignment. Only OnceHub Administrators can reassign bookings.

Learn more about the rules of Booking reassignment

### Booking pages available for assignment

If a booking is eligible for reassignment, you can reassign it to any Booking page in the system that has one-on-one meetings. The Booking reassignment wizard will show you the Booking pages that are available for assignment.

### Reassignment FAQ

You can find answers to the most commonly asked questions about Booking reassignment in our Booking reassignment FAQ.

If you have further questions, please don't hesitate to contact us.